## <span id="page-0-0"></span>**Die Rechnung, die ein Tarifkennzeichen enthält, muss mit einer Entgeltvereinbarung neu erstellt werden**

Obwohl in der Entgeltvereinbarung ein Tarifkennzeichen hinterlegt und die Inkorechnung mit diesem erstellt wurde, erscheint bei der DTA-Übertragung ein Hinweis. Dieser Hinweis macht Sie darauf aufmerksam, dass die Rechnung, die ein Tarifzeichen enthält, mit einer Entgeltvereinbarung neu zu erstellen ist.

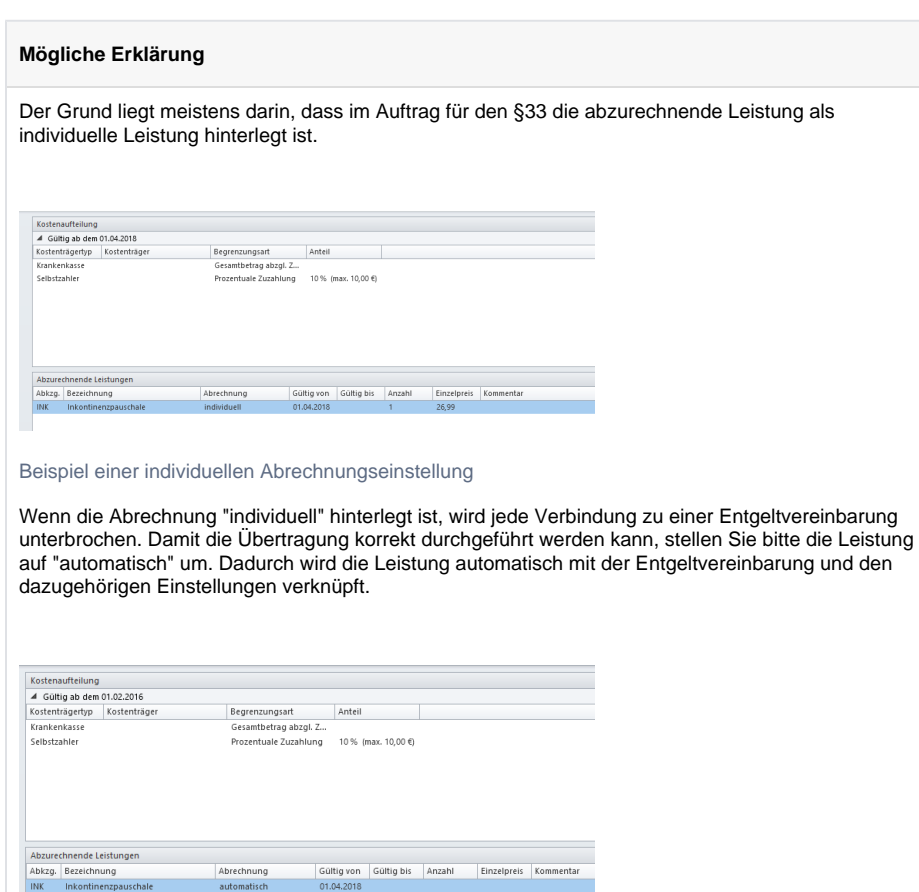

Beispiel einer automatischen Abrechnungseinstellung

## Verwandte Artikel

- [Die Rechnung, die ein](#page-0-0)  [Tarifkennzeichen enthält,](#page-0-0)  [muss mit einer](#page-0-0)  [Entgeltvereinbarung neu](#page-0-0)  [erstellt werden](#page-0-0)
	- [2. IPReg](https://wissen.medifoxdan.de/display/MSKB/2.+IPReg+-+Entgeltvereinbarung+hinterlegen)  **Entgeltvereinbarung** [hinterlegen](https://wissen.medifoxdan.de/display/MSKB/2.+IPReg+-+Entgeltvereinbarung+hinterlegen)
- [Vorrangigkeit von](https://wissen.medifoxdan.de/display/MSKB/Vorrangigkeit+von+Entgeltvereinbarungen)
- [Entgeltvereinbarungen](https://wissen.medifoxdan.de/display/MSKB/Vorrangigkeit+von+Entgeltvereinbarungen) [Tarifkennzeichen fehlt oder](https://wissen.medifoxdan.de/display/MAKB/Tarifkennzeichen+fehlt+oder+hat+ein+falsches+Format)
- [hat ein falsches Format](https://wissen.medifoxdan.de/display/MAKB/Tarifkennzeichen+fehlt+oder+hat+ein+falsches+Format) [Abweichendes](https://wissen.medifoxdan.de/display/MAKB/Abweichendes+Tarifkennzeichen+hinterlegen)   $\bullet$
- [Tarifkennzeichen hinterlegen](https://wissen.medifoxdan.de/display/MAKB/Abweichendes+Tarifkennzeichen+hinterlegen) [Schritt für Schritt -](https://wissen.medifoxdan.de/pages/viewpage.action?pageId=3376782)  [Inkontinenzabrechnung mit](https://wissen.medifoxdan.de/pages/viewpage.action?pageId=3376782)  [eletronischem](https://wissen.medifoxdan.de/pages/viewpage.action?pageId=3376782)
- **Datenaustausch** [Schritt für Schritt -](https://wissen.medifoxdan.de/pages/viewpage.action?pageId=3376174)
- [Abrechnung der Tagespflege](https://wissen.medifoxdan.de/pages/viewpage.action?pageId=3376174)  [Neue Preise einfügen](https://wissen.medifoxdan.de/pages/viewpage.action?pageId=591557)
- $\bullet$ [Neue Leistung anlegen und](https://wissen.medifoxdan.de/display/MSKB/Neue+Leistung+anlegen+und+abrechnen)  [abrechnen](https://wissen.medifoxdan.de/display/MSKB/Neue+Leistung+anlegen+und+abrechnen)
- $\bullet$ [Weiterberechnung im Todesfall](https://wissen.medifoxdan.de/display/MSKB/Weiterberechnung+im+Todesfall)